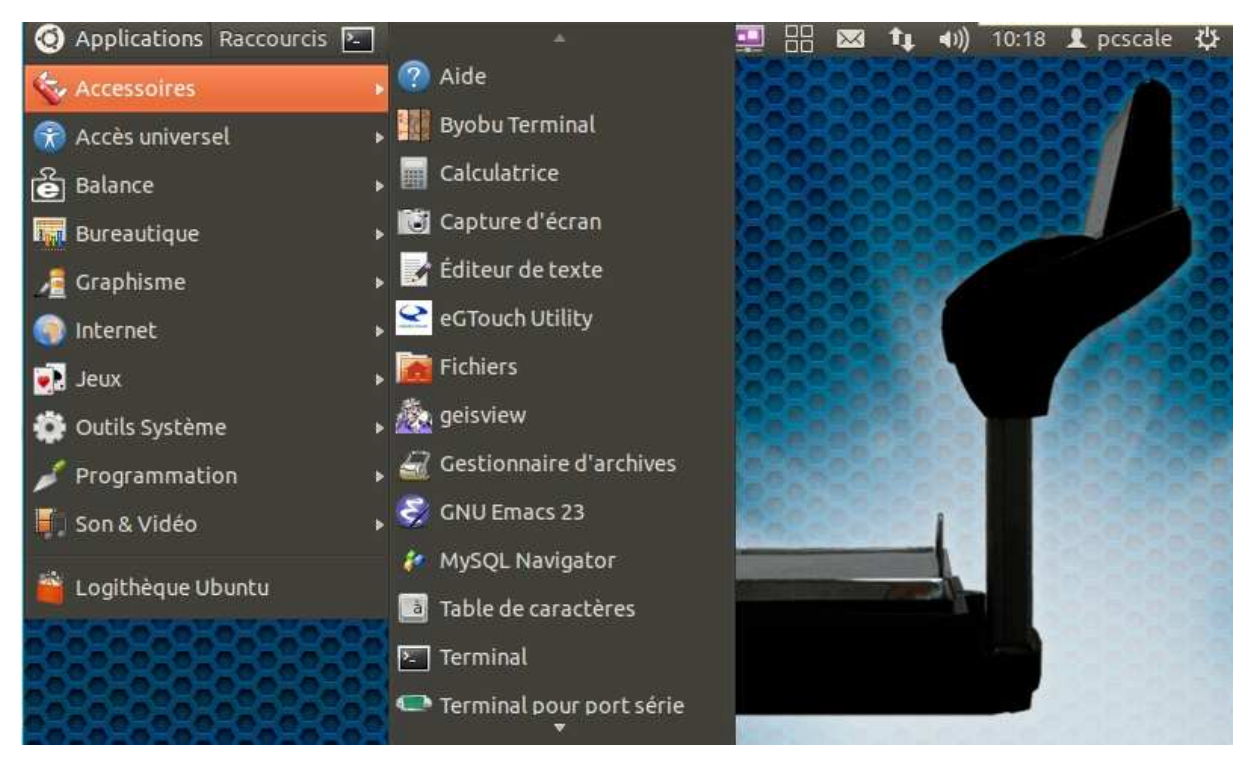

Quitter le programme K-SCALE, connecter un clavier USB

Une fois sur le bureau de LINUX :

ALT+F1 pour afficher la barre d'outil

**ACCESSOIRE -> eGTouch Utility** 

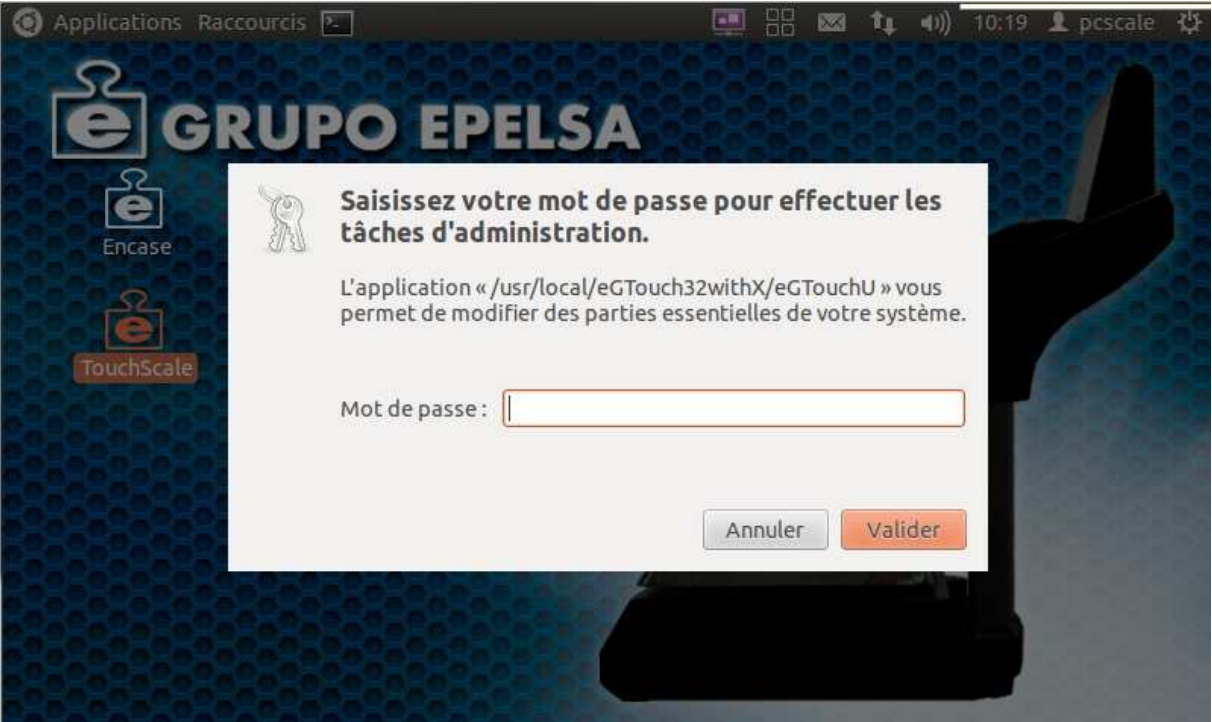

Mot de passe : epelsa

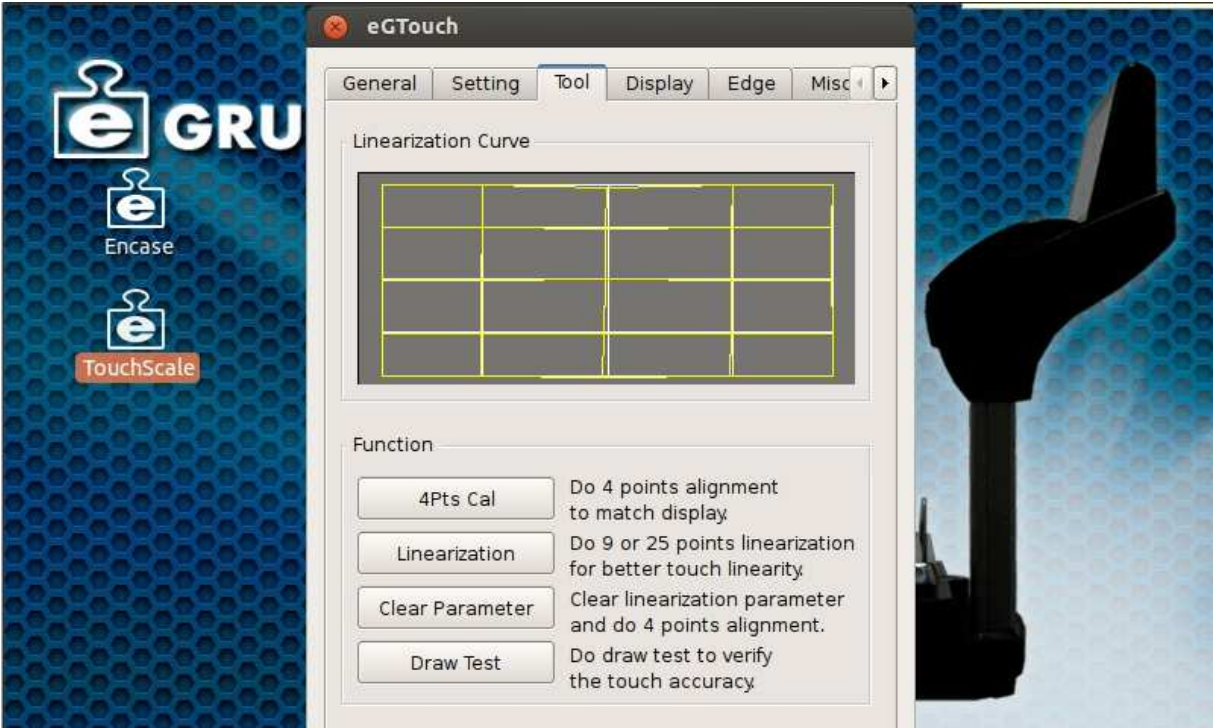

Cliquer sur l'onglet TOOL puis choisir :

4pts Cal : calibration rapide 4 points

Clear Parameter : Reset des paramètres et nouvelle calibration

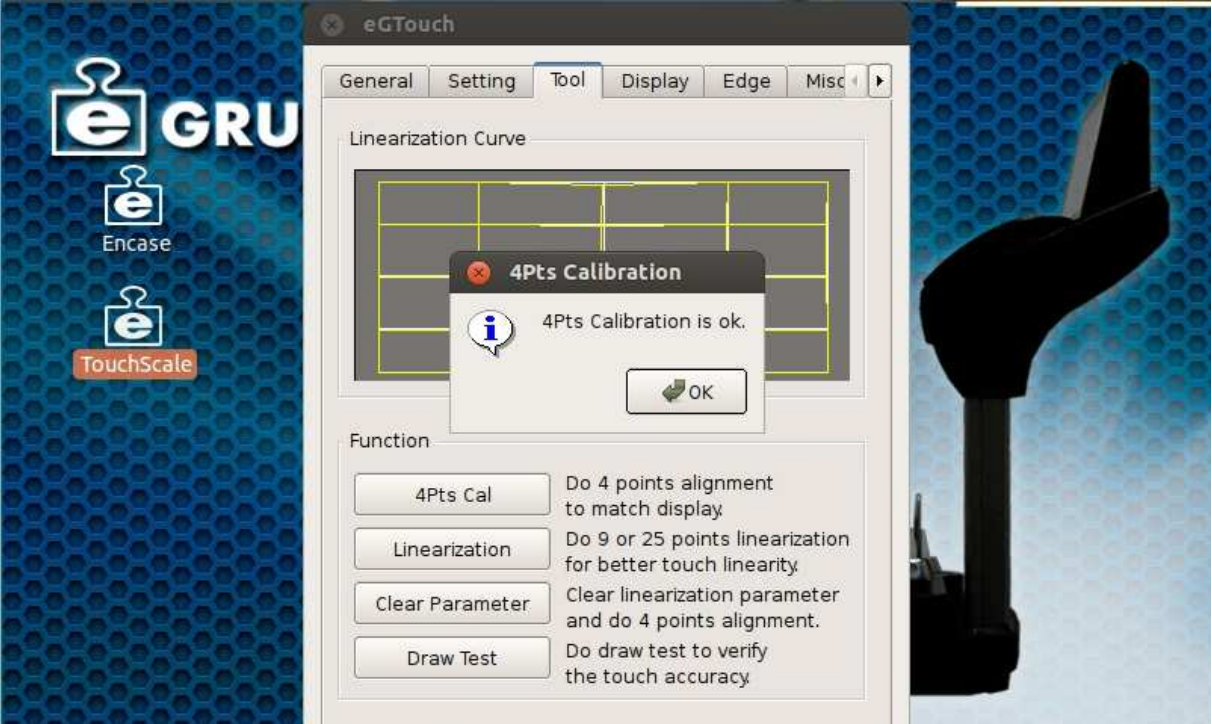

Presser et garder le doigt appuyé sur chacune des cibles clignotantes, l'une après l'autre, jusqu'à terminer la calibration.

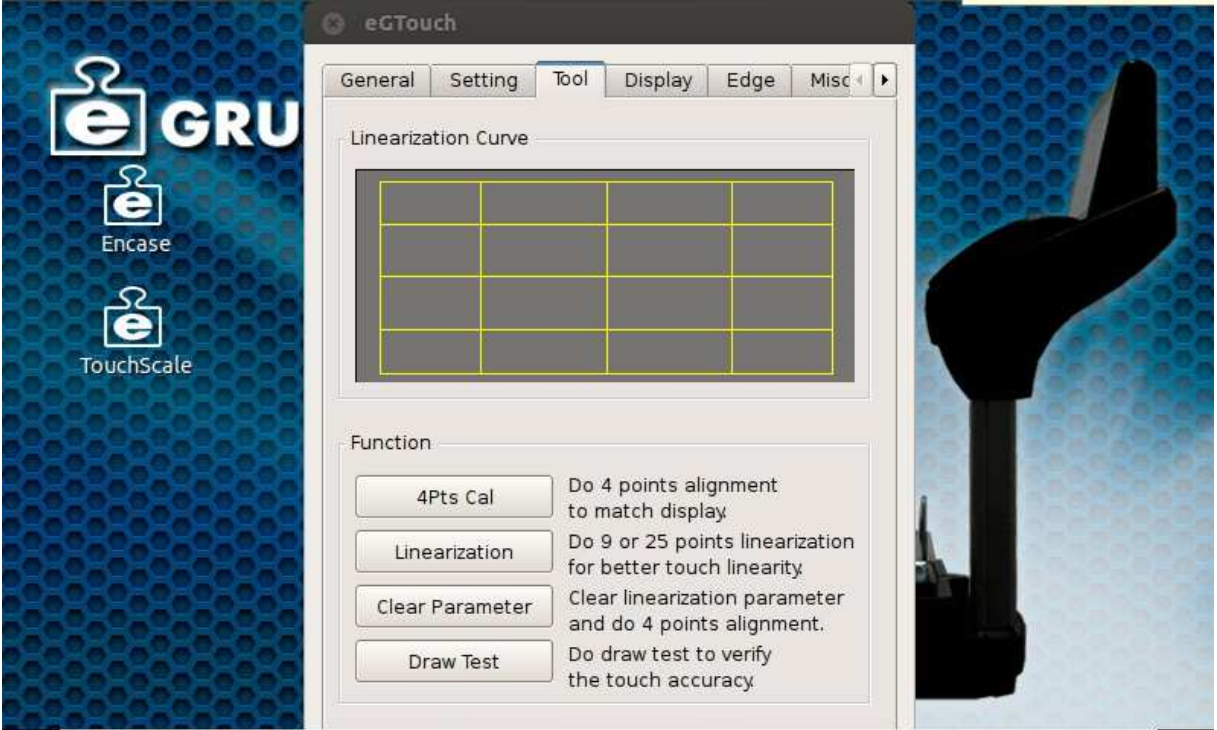

Une calibration parfaite doit faire coincider la grille jaune et la grille blance ( voir ci-dessus )